# Polycom IP 331

#### Guida utente

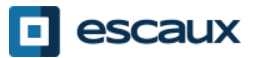

www.escaux.com

## Contenuto

#### •Panoramica del telefono

#### •Funzioni base del telefono

•Come effettuare una chiamata •Come rispondere a una chiamata •Come terminare una chiamata •Come ricomporre un numero •Come disattivare il microfono durante una chiamata •Come impostare una chiamata in attesa •Come trasferire una chiamata

#### •Funzioni avanzate del telefono

•Come effettuare conferenze telefoniche •Come rispondere a una chiamata mentre sei in in linea

•Come passare da una chiamata attiva all'altra

#### •Preferenze telefono

•Come cambiare la suoneria •Come cambiare la lingua •Come regolare il volume

•Messaggi vocali e Cronologia delle chiamate

> •Come ascoltare la tua segreteria telefonica

•Come consultare la Cronologia delle chiamate

•Come cancellare la Cronologia delle chiamate

#### •Gestione dei contatti

•Lista dei contatti locali •Accesso Veloce •Rubrica Aziendale

#### •Varie

•Standby del display

•Come azzerare il tuo telefono

•Come ripristinare il tuo telefono

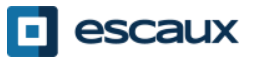

### Polycom IP 331: Panoramica del telefono

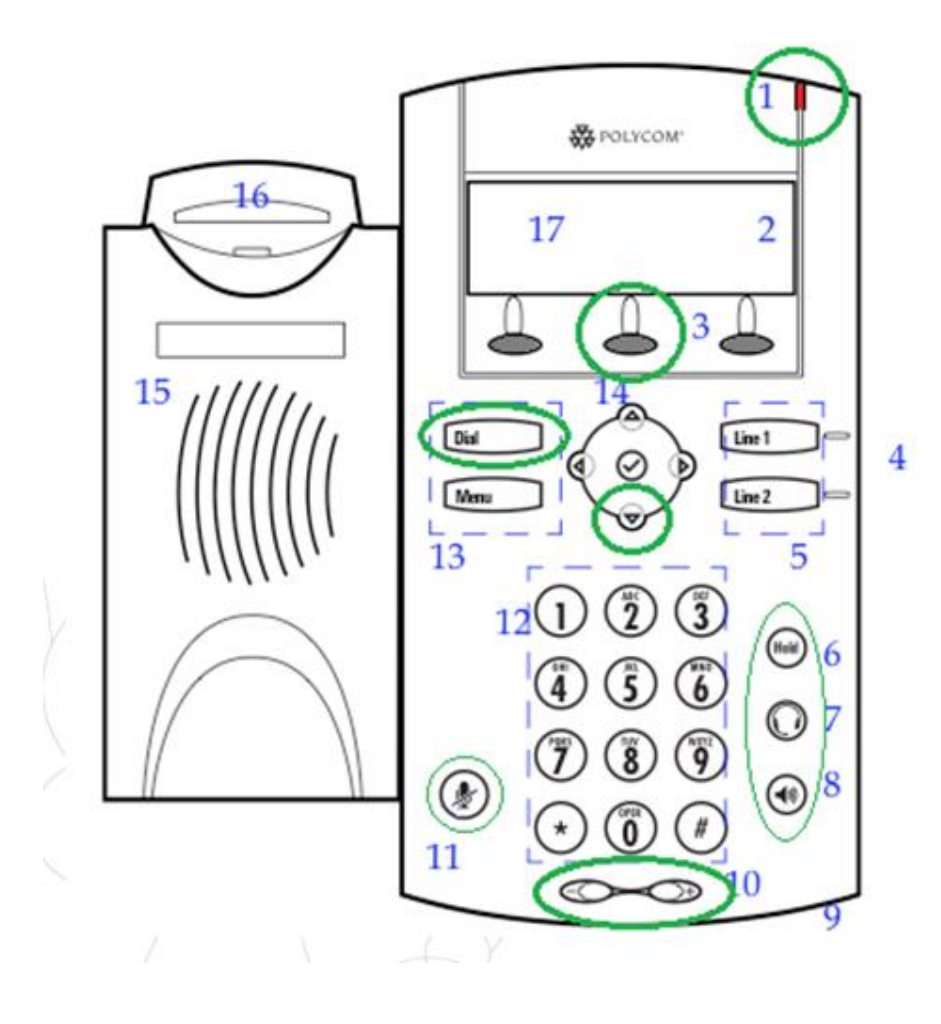

- 1 : Indicatore messaggio in attesa
- 2 : Icone della linea
- 3 : Tasti softkey
- 4 : Indicatori di linea
- 5 : Tasti linea
- 6 : Attesa
- 7 : Cuffie
- 8 : Vivavoce
- 9 : Modalità mani libere con
- microfono
- 10 : Tasti volume
- 11 : Microfono muto
- 12 : Tastierino
- 13 : Tasti funzione
- 14 : Tasti di controllo del display
- 15 : Ricevitore
- 16 : Interruttore di aggancio
- 17 : Display grafico

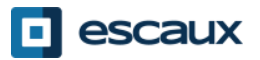

## Funzioni base del telefono

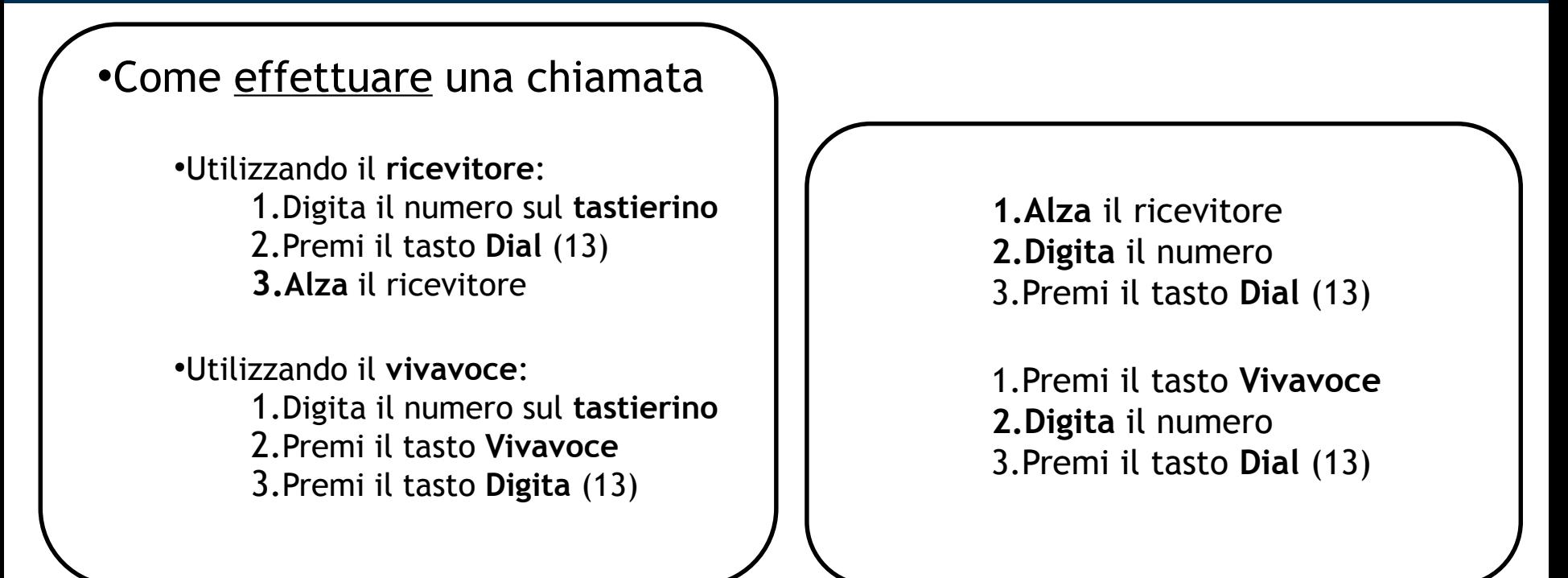

Nota :

 $\rightarrow$ Devi aggiungere uno « 0 » prima di ogni numero esterno

 $\rightarrow$ I numeri di emergenza possono essere digitati senza essere preceduti da alcuno  $\le 0 \le (100, 110,...)$ 

→ Per ricomporre l'ultimo numero: premi due volte il tasto « Dial »

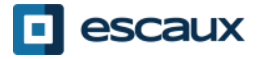

## Funzioni base del telefono (2)

#### •Come rispondere a una chiamata

•Utilizzando il **ricevitore**: 1.Alza il ricevitore

•Utilizzando il **vivavoce**: 1.Premi il tasto **Vivavoce** (8) 2.Premi **Linea 1** (4) in presenza di una chiamata in arrivo 3.Premi il tasto softkey **Rispondi** \*

Nota :

 $\rightarrow$ Questi passi si applicano quando l'utente chiamato NON è impegnato in un'altra chiamata

#### •Come terminare una chiamata

•Premi il tasto softkey **Fine ch…** •Riaggancia il ricevitore •Premi il tasto "**mani libere"** (8) se ti trovi nella modalità mani libere in vivavoce

•Come ricomporre una chiamata •Per **ricomporre** l'ultimo numero: premi due volte **Dial**

\*Un tasto **softkey** è un "tasto" del telefono che possiede una funzione diversa a seconda dello stato del telefono

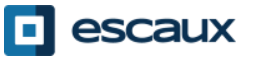

## Funzioni base del telefono (3)

•Come disattivare il microfono durante una chiamata

> •Premi il tasto "**Mute**" (11) Il microfono viene disattivato (con il ricevitore e nello stato mani libere)

•Come impostare una chiamata in attesa

> •Premi il tasto "**Hold**" (6) Una musica viene riprodotta al chiamante.

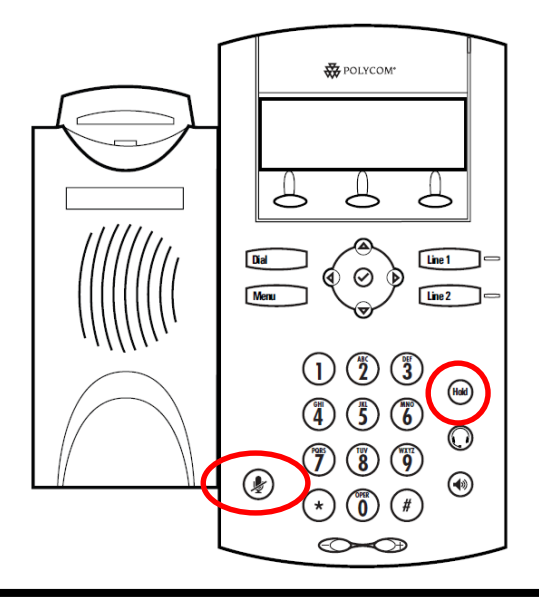

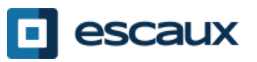

### Funzioni base del telefono (4)

#### •Come trasferire una chiamata

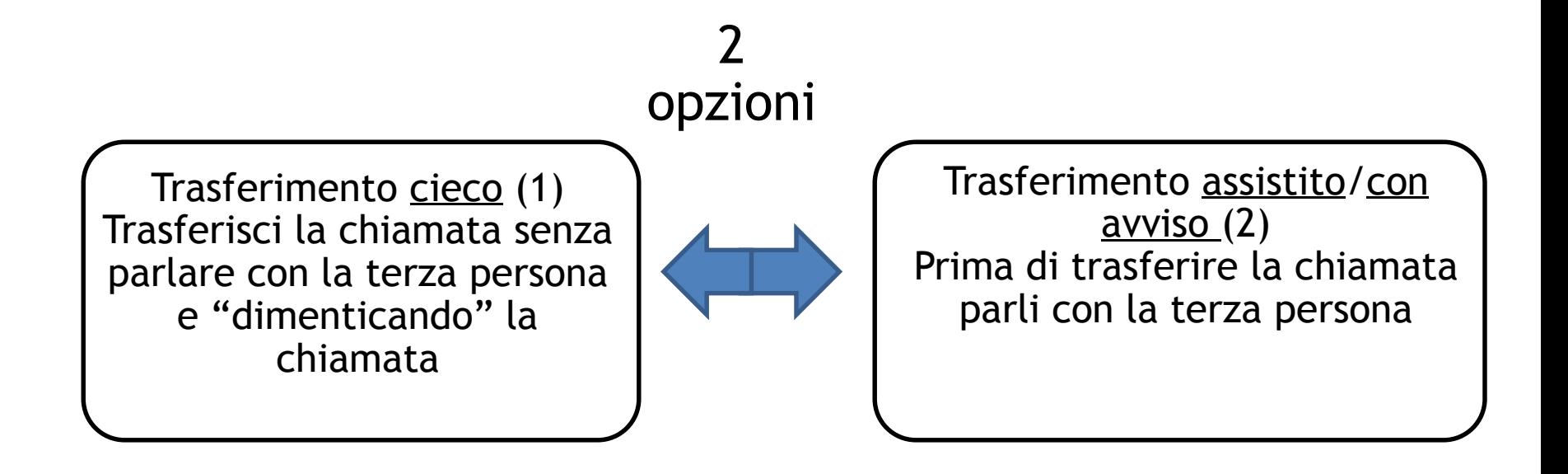

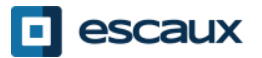

# Funzioni base del telefono (5)

•Come effettuare un trasferimento assistito / con avviso

Premi il tasto softkey **Trasf** durante una chiamata

*La chiamata attiva viene messa in attesa*

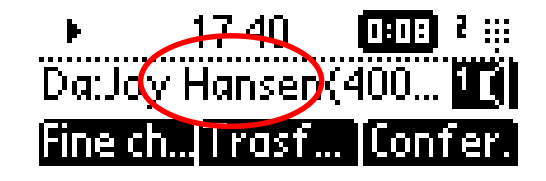

Digita l'**estensione** a cui trasferirla

Premi il tasto **Dial**(13)

Cosa vede la 3° parte:

- quando parli con lui/lei: la 3° parte vede la tua estensione
- quando hai trasferito la chiamata: la 3° parte vede l'ID del chiamante iniziale\*

\* La disponibilità della funzione dipende dalla configurazione

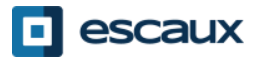

# Funzioni base del telefono (6)

#### •Come effettuare un trasferimento cieco

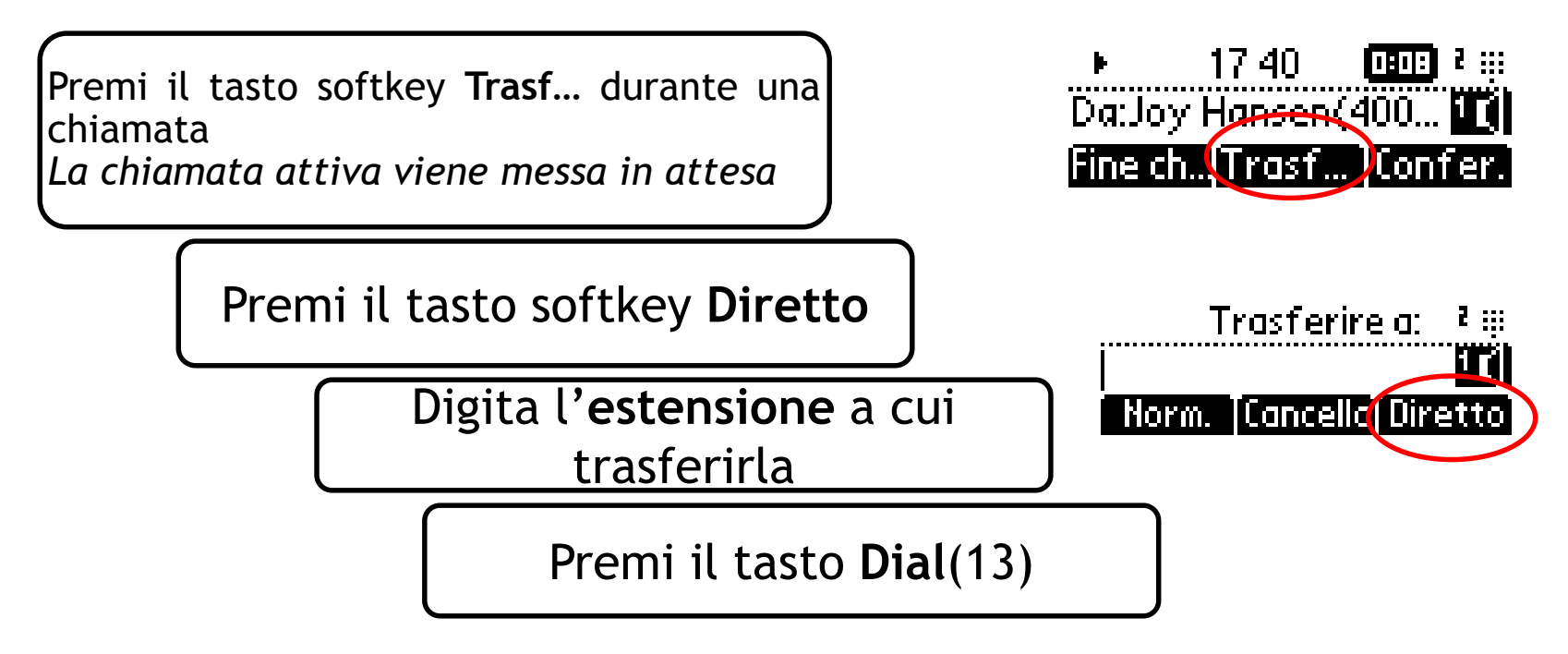

Cosa vede la 3° parte: ID del chiamante iniziale

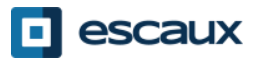

## Funzioni avanzate del telefono

#### •Come effettuare conferenze telefoniche con 3 persone

•Avvia una conferenza telefonica in un gruppo di 3 persone direttamente tramite il tuo telefono.

1.Chiama la prima persona

2.Durante la chiamata, premi il tasto softkey **Confer.** 

*3.La chiamata corrente è adesso in attesa*

4.Digita il numero della terza persona

5.Premi il tasto **Dial** (13)

6.Quando la 3° persona risponde premi

nuovamente il tasto softkey **Confer.**

7.Per abbandonare la conferenza, premi il tasto softkey **Fine ch…**.

•Gli altri partecipanti rimangono connessi*.*

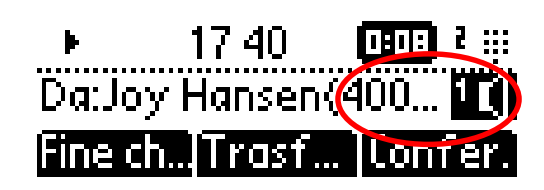

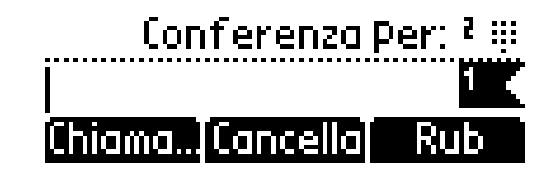

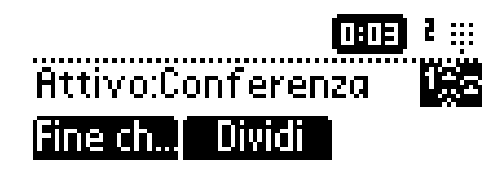

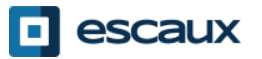

## Funzioni avanzate del telefono (2)

#### •Come rispondere a una chiamata mentre sei in linea

•Riceverai un **segnale acustico** quando arriva una nuova chiamata •Vedrai anche 1/2 in alto a sinistra sullo schermo

•Puoi rispondere alla chiamata

•Premendo **Rispondi** nell'arco di diversi secondi

•Dopo aver dapprima navigato usando la freccia **giù**, e quindi premendo **Rispondi**

•La chiamata in corso verrà messa in attesa

#### •Come passare da una chiamata attiva all'altra

•Puoi passare da una chiamata attiva all'altra premendo il tasto **giù**

•**In alto a sinistra sullo schermo** vedrai **l'ID della chiamata cambiare** da 1/2 a 2/2

•La chiamata in corso ha sempre l'ID impostato su 1

•Premi **Riprendi** per passare alla chiamata selezionata

•Quando la tua chiamata in corso termina devi anche premere **Riprendi** per continuare con l'altro tuo interlocutore

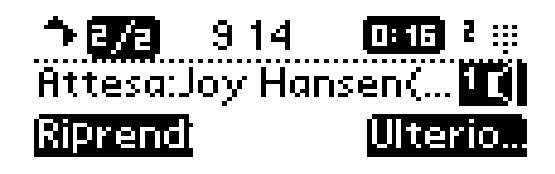

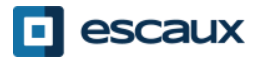

## Preferenze del telefono

#### •Come cambiare la suoneria

•Premi **Menu** (13)

•Usando le frecce, vai a **Installazioni**

- •Seleziona **Installazioni** premendo **v**
- •(situato in mezzo alle frecce)
- •Seleziona **Configurazione di bas...**premendo **v**
- •Vai a **Tipo di suono…** usando la freccia e premi **v**
- •Tramite le frecce, **naviga** attraverso i diversi tipi •di suoneria e riproduci/seleziona le suonerie

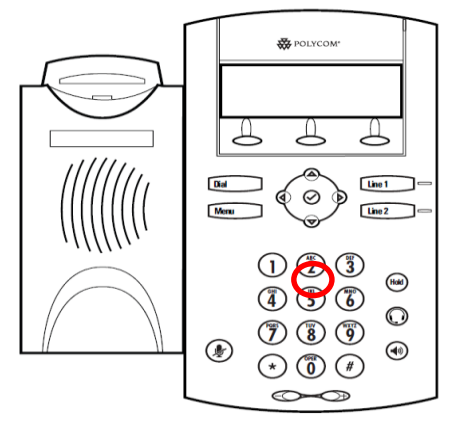

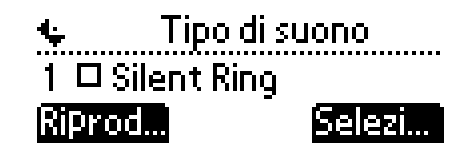

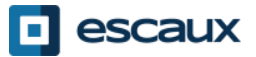

# Preferenze del telefono (2)

#### •Come cambiare la lingua

Se il tuo telefono viene reimpostato dal tuo amministratore, la tua configurazione locale sarà eliminata e verrà selezionata nuovamente la lingua predefinita. Contatta il tuo amministratore se desideri fare in modo che le tue modifiche siano permanenti modificando la risorsa del tuo telefono sull'SMP.

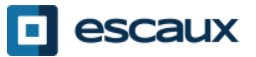

## Preferenze del telefono (3)

#### •Come regolare il volume

•Usa i **Tasti volume** (10) •**Suoneria:** Premi **+** o **–** mentre squilla •**Voce**: Premi **+** o **-** durante una conversazione

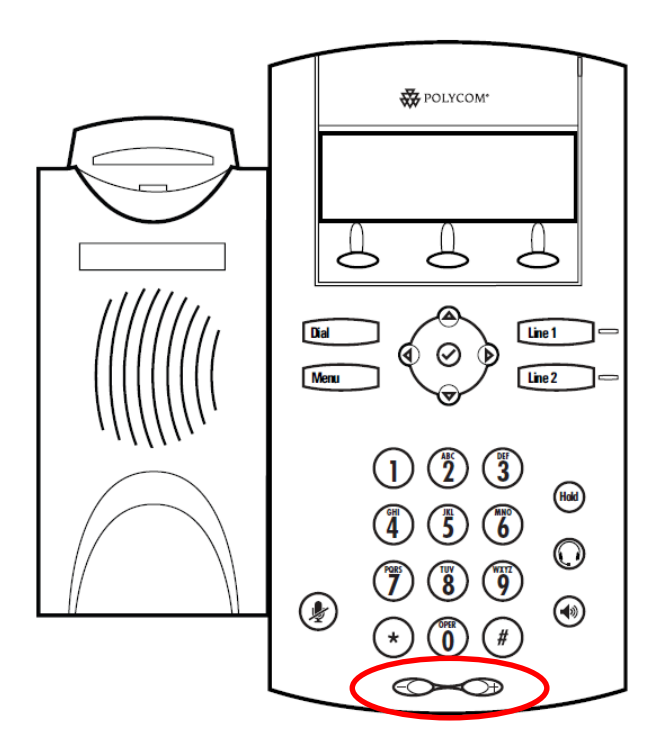

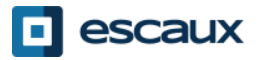

# Messaggi vocali e Cronologia delle chiamate

#### •Come ascoltare i tuoi messaggi vocali

- •Tutti possono usufruire del proprio servizio di segreteria telefonica\*
- •Funziona come la segreteria telefonica d'un cellulare
- •Vedi una **luce rossa** che lampeggia? Hai un nuovo messaggio vocale!
- •Vedi una piccola **busta** sullo schermo? Hai un nuovo messaggio vocale!
- •I messaggi vocali possono anche essere inviati via **email\***
- •Dalla schermata iniziale, premi il tasto softkey **V.Mail** (la 1° softkey)\*
- \* La disponibilità della funzione dipende dalla configurazione

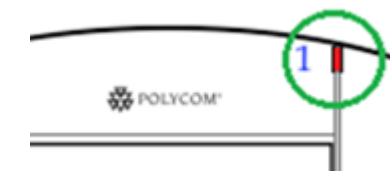

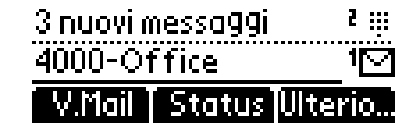

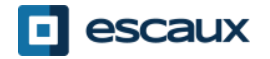

# Messaggi vocali e Cronologia delle chiamate (2)

#### •Come consultare la tua Cronologia delle chiamate

Chiamate ricevute

•Premi **Menu** (13) > **Caratteristiche**.**…**> **Elenchi delle chiamate…** > **Chiamate ricevute…** •Premi il tasto softkey **Chiama…** (potrebbe essere necessario navigare usando il tasto softkey **Ulterio**) \*

Chiamate assegnate

•Premi **Menu** (13) > **Caratteristiche**.**…**> **Elenchi delle chiamate…** > **Chiamate assegnate…**  •Premi il tasto **Dial**

\* Può non essere disponibile a seconda della configurazione del telefono

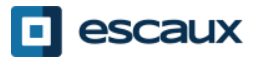

# Messaggi vocali e Cronologia delle chiamate (3)

•Modo alternativo per consultare la Cronologia delle chiamate

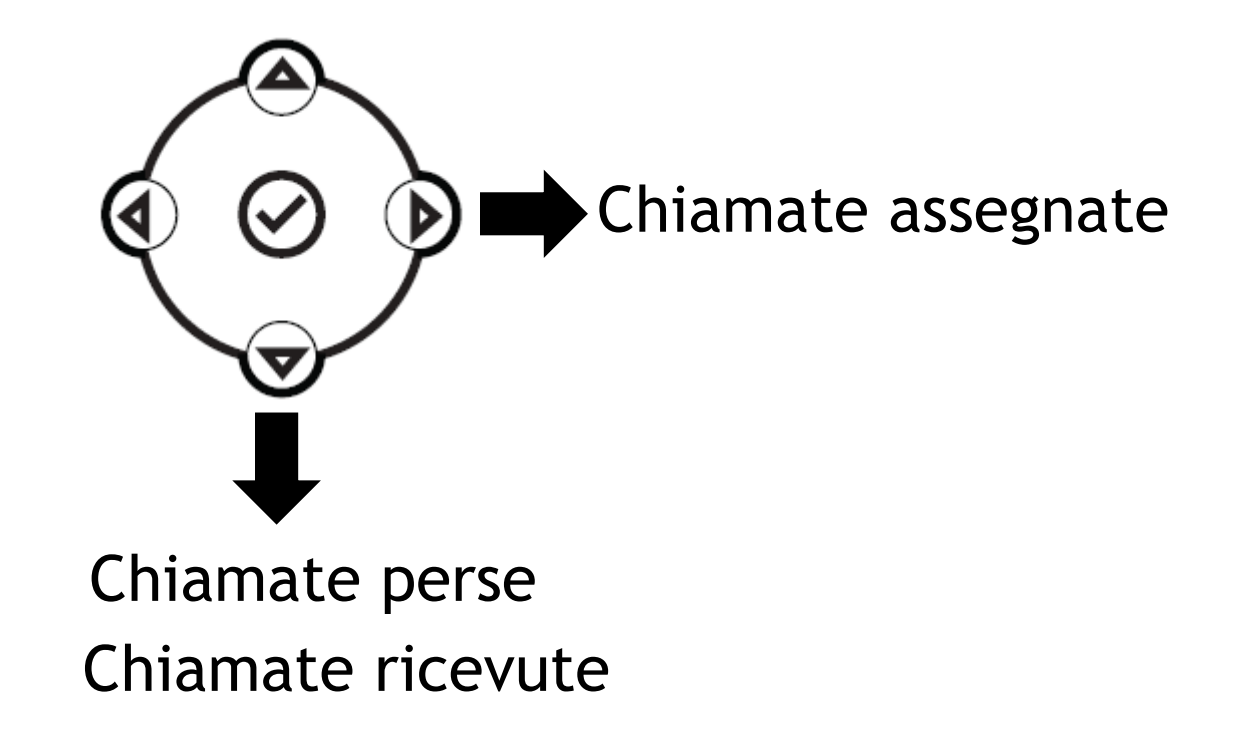

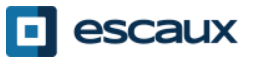

# Messaggi vocali e Cronologia delle chiamate (4)

•Come cancellare la tua Cronologia delle chiamate

•Premi **Menu** (13) > **Caratteristiche...** > **Elenchi delle chiamate…**> **Rimuove** •Seleziona **Chiamate ricevute** o **Chiamate assegnate** •Conferma premendo **Sì**

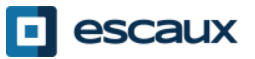

## Gestione dei contatti - Lista dei contatti

La gestione dei contatti (l'aggiunta, la rimozione o l'aggiornamento di un contatto) avviene mediante Escaux Connect.

La lista dei contatti locali **(Lista dei contatti)** sul tuo telefono **non** è collegata a Escaux Connect. Di conseguenza, tutte le modifiche ai tuoi contatti effettuate attraverso la lista sul telefono (l'aggiunta, la rimozione o l'aggiornamento di un contatto attraverso la lista sul telefono) verranno cancellate all'azzeramento del tuo telefono.

Ti raccomandiamo pertanto di **non** usare la lista dei contatti locali del telefono e di utilizzare Escaux Connect per memorizzare i tuoi contatti locali.

**L'Accesso veloce** viene gestito attraverso Escaux Connect ma è disponibile tramite il tuo telefono: per ulteriori informazioni leggi più avanti.

La **rubrica aziendale** è disponibile sul telefono in sola lettura: leggi più avanti.

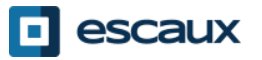

## Gestione dei contatti – Accesso Veloce

I contatti rapidi sono gestiti attraverso Escaux Connect. Per accedere alla lista dei contatti rapidi sul tuo telefono seleziona **Caratteristiche...> Accesso Veloce**

Puoi anche usare la **freccia su** per visualizzare la lista dei contatti rapidi disponibili.

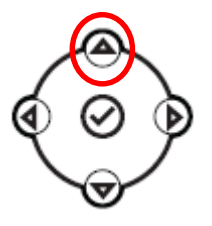

Per chiamare uno dei numeri dei contatti rapidi, digita **l'indice di numerazione abbreviata del contatto** sul **tastierino** seguito da **#**.

Puoi anche premere **Linea 2** per chiamare il primo Contatto Rapido nella lista.

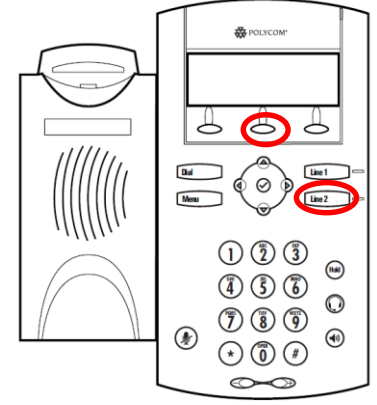

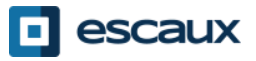

## **Rubrica Aziendale**

La **Rubrica Aziendale** è collegata alla Rubrica Aziendale PBX ed è disponibile in sola lettura sul tuo telefono.

Per accedervi, vai alla schermata **Home** e individua il tasto softkey **Dir** usando il tasto softkey **Altro**. Premi il tasto softkey **Rub** e naviga nella **Rub. Azien…**  Premi quindi **v**.

Puoi cercare nella Rubrica Aziendale digitando la tua ricerca usando il tastierino. Puoi premere Codifica per modificare il tipo di codifica e passare alle lettere maiuscole o alle cifre.

La ricerca viene effettuata sulla Rubrica Aziendale PBX.

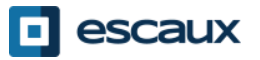

### Stato utente

#### •Estensione e cambiamento di stato dell'utente

•Il telefono visualizza **l'estensione e** lo **stato attuale dell'utente**\*. Esempi di possibili stati\* : in ufficio, occupato, telelavoro, in vacanza, fuori dall'ufficio

•Lo stato può essere cambiato usando il tasto softkey Stato\*

#### •Stato d'ingresso nella coda dinamica

•Il telefono può inoltre visualizzare lo **stato d'ingresso dinamico nelle code\***

•X\_\_ ad esempio (accesso avvenuto nella prima coda configurata)

\* La disponibilità delle funzioni dipende dalla configurazione

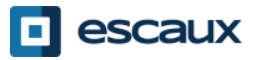

### Azzeramento

#### •Come azzerare il tuo telefono

•Scollega – collega il cavo PoE

•Premi **Menu** > **Installazioni**> **Configurazione di bas..** > **Azzera telefono** 

•Premi i 2 **Tasti volume** (10) + **Vivavoce** (8) + **Attesa** (6) contemporaneamente

Questa operazione richiede circa 2 minuti

Perché dovrei azzerare il mio telefono?

-Se l'amministratore IT ha apportato delle modifiche alla configurazione -In presenza di qualunque problema, un azzeramento è la prima azione da effettuare

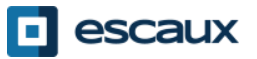

# Ripristino del telefono

#### •Come cancellare le impostazioni utente

•*Ripristina la configurazione utente: lingua, suoneria, rubrica* •Premi **Menu** > **Installazioni**> **Superiore…** •Inserisci la password dell'amministratore •Premi **Impostazioni dell'am**…> **Ripristina su valori predefiniti…** > **Ripristina configurazione locale** •*Dopo un po' di tempo il telefono si riavvierà e otterrà la configurazione utente predefinita dal SOP*

#### •Come cancellare le impostazioni del dispositivo

•*Ripristina la configurazione della rete*

•Premi **Menu** > I**nstallazioni**> **Superiore…** 

•Inserisci la password dell'amministratore

•Premi **Impostazioni dell'am…** > **. Ripristina su valori predefiniti… > Ripristina configurazione del dispo…**

•*Dopo un po' di tempo il telefono si riavvierà e otterrà la sua configurazione di rete predefinita dal SOP*

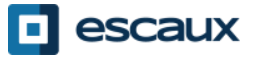

# Ripristino del telefono (2)

#### •Come effettuare un ripristino ai parametri di fabbrica

•*Ciò formatterà il file system del telefono* •Premi **Menu** > **Installazioni**> **Superiore…** •Inserisci la password dell'amministratore •Premi **Impostazioni dell'am**…> **Ripristina su valori predefiniti…** > **Sistema formato file** 

*Dopo un po' di tempo il telefono si riavvierà e otterrà la sua configurazione predefinita dal SOP*

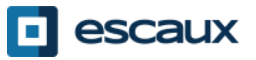